# **Public SPARQL Endpoint**

## **Overview**

A publicly-accessible SPARQL endpoint needs to be installed. It takes the form of an additional repository which contains everything in the main repository which is public (i.e. not email-addresses, phone-numbers, etc.; not un-published resources). It is affectionately known as the "sparqler" associated with this main repository. It is synchronized with its main repository on a regular basis - typically every night.

### Installation

The installation of a sparqler follows very much the same procedure as for the main repository, with one or two changes because it doesn't live at the same location. The quick-start installation procedure is as follows - additional [details](https://open.catalyst.harvard.edu/wiki/display/eaglei/Repository+Installation%2C+Upgrade+and+Administration+Guide) are the same as for the main repository.

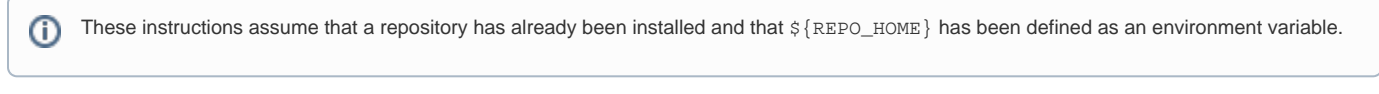

1. In the existing eagle-i home directory, create a directory named sparqler. For example, if your eagle-i home directory is /opt/eaglei, you should be creating /opt/eaglei/sparqler.

#### **create sparqler home directory**

hms-mbp:eaglei user\$ mkdir /sparqler

2. Create an environment variable for the sparqler home directory, \${SPARQLER\_HOME}. For example:

#### **define environment variable for sparqler home directory**

SPARQLER\_HOME=/opt/eaglei/sparqler

3. Copy the file \${REPO\_HOME}/webapps/sparqler.war to Tomcat's webapps directory.

#### **copy sparqler.war**

hms-mbp:eaglei user\$ cp \${REPO\_HOME}/webapps/sparqler.war /opt/tomcat7/webapps

4. Add an additional system property to catalina.properties:

#### **catalina.properties**

org.eaglei.sparqler.home=/opt/eaglei/sparqler

5. Run the script \${REPO\_HOME}/etc/prepare-install.sh with an additional argument: "sparqler-users.derby" (note that the username and password for the user you create here - who administers the sparqler - these should be different from the main repository's admin-user credentials):

#### **run prepare-install.sh**

```
hms-mbp:eaglei user$ bash ${REPO_HOME}/etc/prepare-install.sh SPARQLER_USERNAME SPARQLER_PASSWORD 
${REPO_HOME} sparqler-users.derby
```
6. Copy the repository configuration file to \${SPARQLER\_HOME}.

#### **copy configuration file**

hms-mbp:eaglei user\$ cp \${REPO\_HOME}/configuration.properties \${SPARQLER\_HOME}/configuration.properties

7. Edit the newly created SPARQLER configuration file by changing the following two properties:

#### **\${SPARQLER\_HOME}/configuration.properties**

eaglei.repository.sesame.dir=\${sys:org.eaglei.sparqler.home}/sesame eaglei.repository.log.dir=\${sys:org.eaglei.sparqler.home}/logs

8. Add two properties to your eagle-i-apps.properties file to define the source and target repositories:

#### **\${EAGLEI\_HOME}/conf/eagle-i-apps.properties**

```
eaglei.sparqler.source.URL=https://localhost:8443/
eaglei.sparqler.target.URL=https://localhost:8443/sparqler/
```
9. Add credentials to the eagle-i-apps-credentials.properties file for access to the source and target repositories:

#### **\${EAGLEI\_HOME}/.config/eagle-i-apps-credentials.properties**

```
# The credentials for the source repository
eaglei.sparqler.source.user=myRepositoryUser
eaglei.sparqler.source.password=myRepositoryPassword
```
# The credentials used by the prepare-install.sh above eaglei.sparqler.target.user=mySparqlerUser eaglei.sparqler.target.password=mySparqlerPassword

#### 10. Start up tomcat

11. Run the script \${REPO\_HOME}/etc/finish-install.sh, using the same sparqler-admin username and password that you set up in step 5, above, when you ran the "prepare-install.sh":

#### **run finish-install.sh**

hms-mbp:eaglei user\$ bash \${REPO\_HOME}/etc/finish-install.sh SPARQLER\_USERNAME SPARQLER\_PASSWORD https://localhost:8443/sparqler